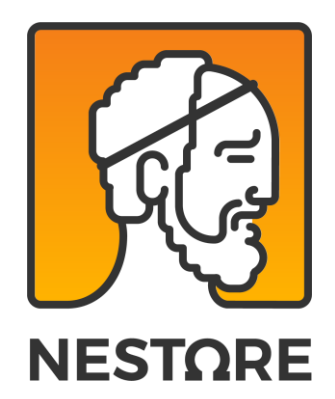

# D4.4 – Dynamic DSS for an Intelligent coach 2019.08.31

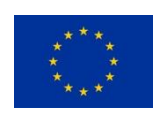

This project has received funding from the European Union's Horizon 2020 research and innovation programme under grant agreement No 769643

www.nestore-coach.eu

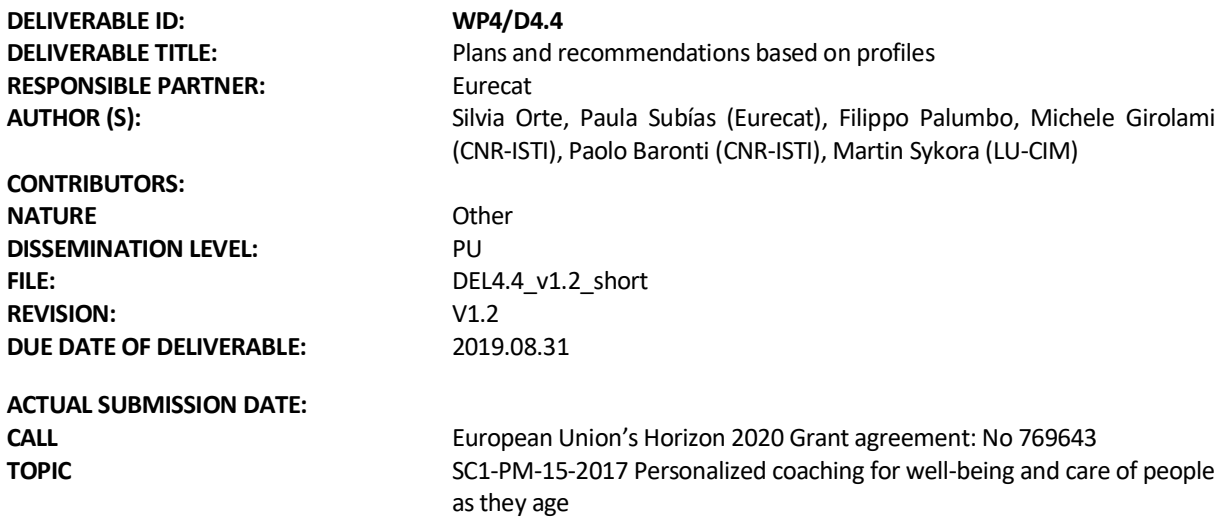

### Document History

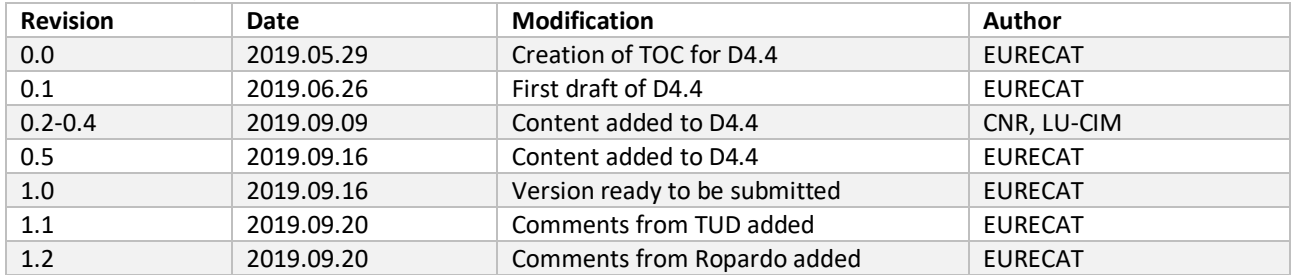

### Approvals

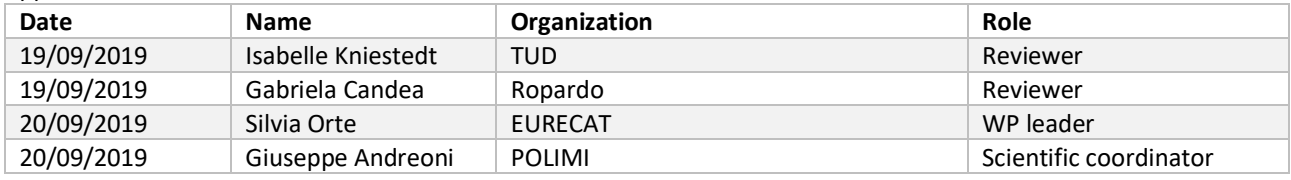

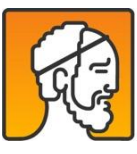

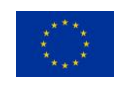

## **Short Abstract**

This document represents the deliverable D4.4 ("Dynamic DSS for an Intelligent Coach"). It shows the advances in the implementation of the DSS concerning the results already shown in D4.2, where the basics of the DSS, its workflows and algorithms of the first prototype were explained.

In Chapter 1, we introduce the architecture of the Decision Support System (DSS) and its modules. In Chapter 2, we present the DSS as a system encompassing multiple workflows, which are explained in detail in Chapter 3. Chapter 4 contains a brief explanation of the modules that form the DSS. Last but not least, Chapter 5 addresses the code generated.

In order to preserve the Intellectual Property generated in these tasks, we have split this document in two parts: a public and a private document. We encourage the reader to ask for the private version of D4.4. to get the complete understanding of the technical development carried out in WP4; this public version only outlines what has been realised in terms of workflows, but does not go in depth into algorithms and actual implementation of the different modules.

## **Key Words**

Decision Support System, REST API, coaching event, recommendation, personalization, coaching.

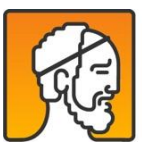

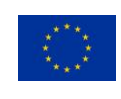

## **Table of Content**

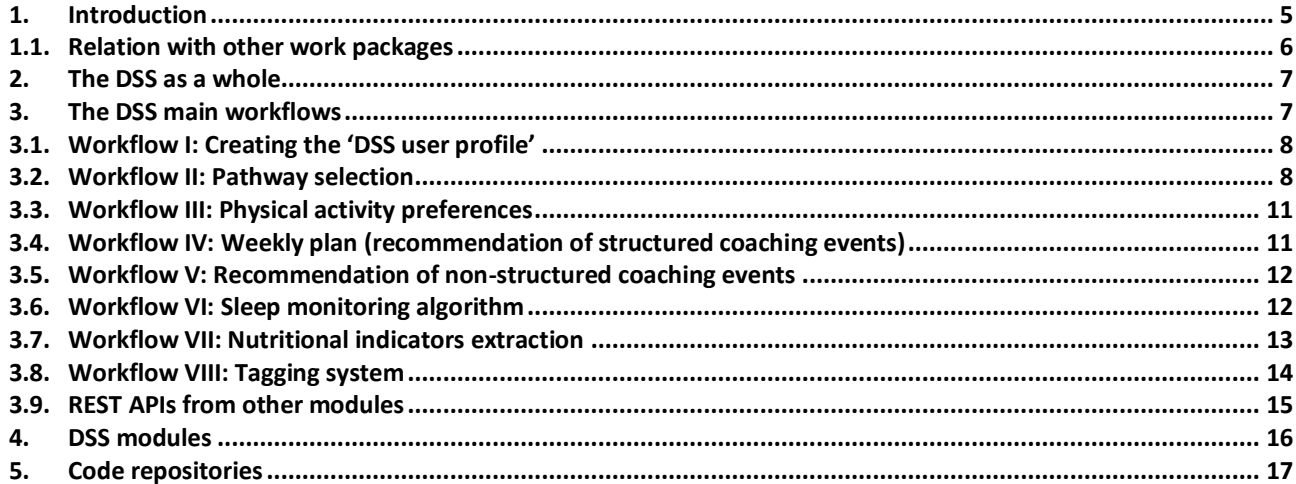

## **Table of Figures**

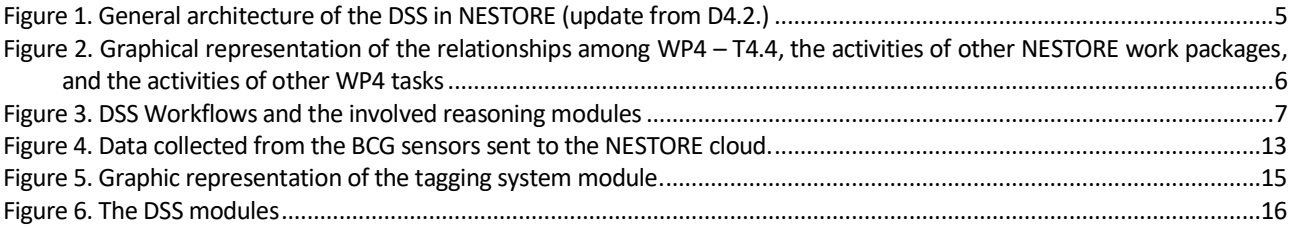

## **List of Tables**

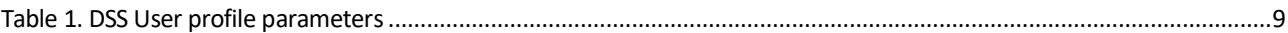

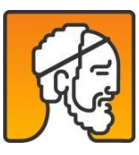

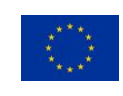

# <span id="page-4-0"></span>1. Introduction

In this deliverable, we explain the final implementation of the Decision Support System (DSS). It builds on the main concepts, functionalities and use-cases already described in deliverable 4.2 ("First prototype of the DSS"), and the personalization processes explained in D4.3. Therefore, in this document we describe the final workflows and modules developed in the last period in depth, but do not repeat the content that is already present in the other deliverables. In [Figure 1,](#page-4-1) we summarize the DSS functionalities and the document where each of the blocks are explained.

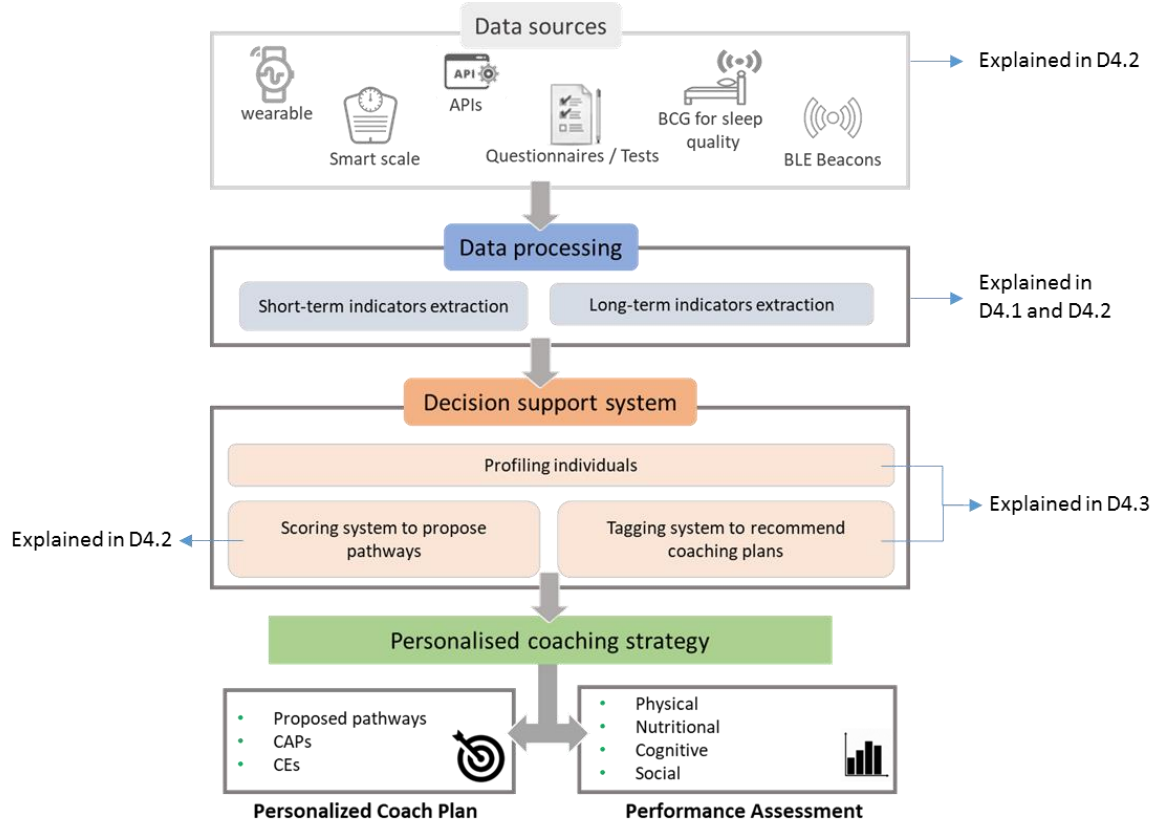

*Figure 1. General architecture of the DSS in NESTORE (update from D4.2.)*

<span id="page-4-1"></span>In D4.2. we explained the "Coaching timeline" with all the data and types of recommendations that the user will get during all the NESTORE phases. Following, we recall some of the main concepts of the Coaching timeline:

- *Coaching event*: a coaching event (CE) is an activity defined by the domain experts which belongs to a pathway. CEs are conceived as small steps that help to achieve the goal of a pathway. CEs can be of two kinds: structured and non-structured.
- *Structured CEs*: this kind of CE is characterized by its thorough definition, its planning, and studied user response. The physical training workouts are clearly structured CEs since the intensity to achieve is defined in 10-minute-bouts, they are scheduled in the calendar, and the user response is measured by the Borg and TQR metrics. Other examples of structured CEs are cognitive games.
- *Non-structured CEs*: this type of CE covers all the CEs that are not structured CEs. They are activities that do not follow any structure and are not planned in users' calendars. They are recommended by the DSS and sent as a suggestion to users when appropriate.

In parallel, the different indicators explained in D4.1. are extracted and analysed to be able to assess the performance of the user in the different domains of NESTORE: nutrition, physical activity, cognition and social. NESTORE DSS also

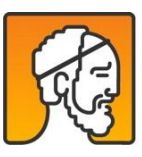

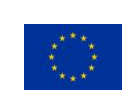

aims to analyse the trends and patterns of users in their emotional, social, and sleep dimensions. This analysis provides a further level of understanding of the global status of the final users. Specifically, we foresee two benefits from our analysis: (i) To validate the effectiveness of the recommended Coaching Events, e.g. to understand whether or not specific suggestions to the users enable a deeper level of interaction among them; (ii) to detect situations of interest in order to provide new inputs to the e-Coach for defining new goals and stimuli for the final users.

#### <span id="page-5-0"></span>Relation with other work packages  $1.1.$

This deliverable focuses on the results of task 4.4., in which the development of the DSS has been carried out. The data used by the DSS comes from two different places: the short-term and long-term indicators extracted in T4.1. and T4.2. on the one hand and the user profiling results coming from T4.3 on the other.

A number of Rest API and communication systems (i.e. MQTT) coming from other modules of the system and integrated through the activities performed under WP6, are also used in the DSS.

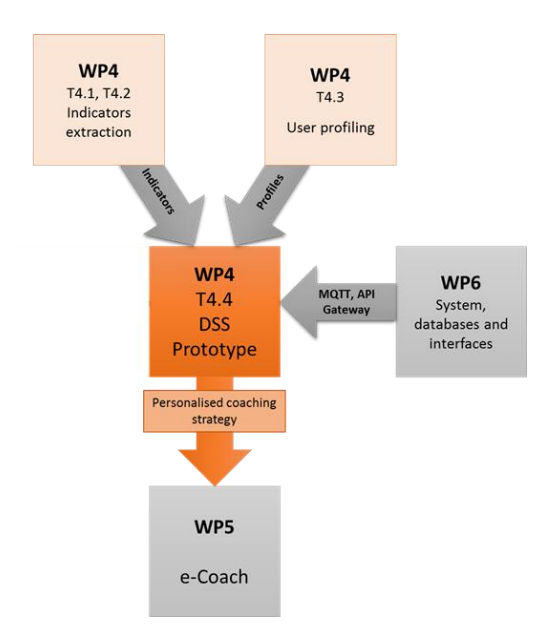

<span id="page-5-1"></span>Figure 2. Graphical representation of the relationships among WP4 – T4.4, the activities of other NESTORE work packages, and the activities of other WP4 tasks

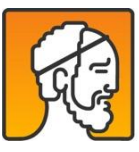

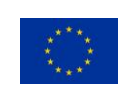

# <span id="page-6-0"></span>2. The DSS as a whole

The DSS is a *Software as a Service* (SaaS) platform, built with the main objective of providing information in terms of a) Coaching Plans, and b) performance in the various indicators described in D4.1*.*

Various systems inside NESTORE interrogate the different DSS APIs to get the necessary information about proposed pathways, recommended coaching events, and status of the user in the different domains. The main system that interacts with the DSS is the e-Coach, the functionalities of which are explained in the different deliverables of WP5.

[Figure 3](#page-6-2) depicts the main workflows implemented in the DSS and the modules that run behind them. In section 3 and section 4, we describe each of the workflows and each of the modules that conform the DSS.

We define *workflow* as the tasks performed in series or in parallel by two or more NESTORE subsystems working to reach a common goal. I[n Figure 3,](#page-6-2) there is the connection between the main workflows. For example, once *Workflow I: Create user profile*, is triggered, *Workflow II: Pathway selection*, can be triggered too, but not before. In the figure, we also mark which are the reasoning modules involved in the different workflows.

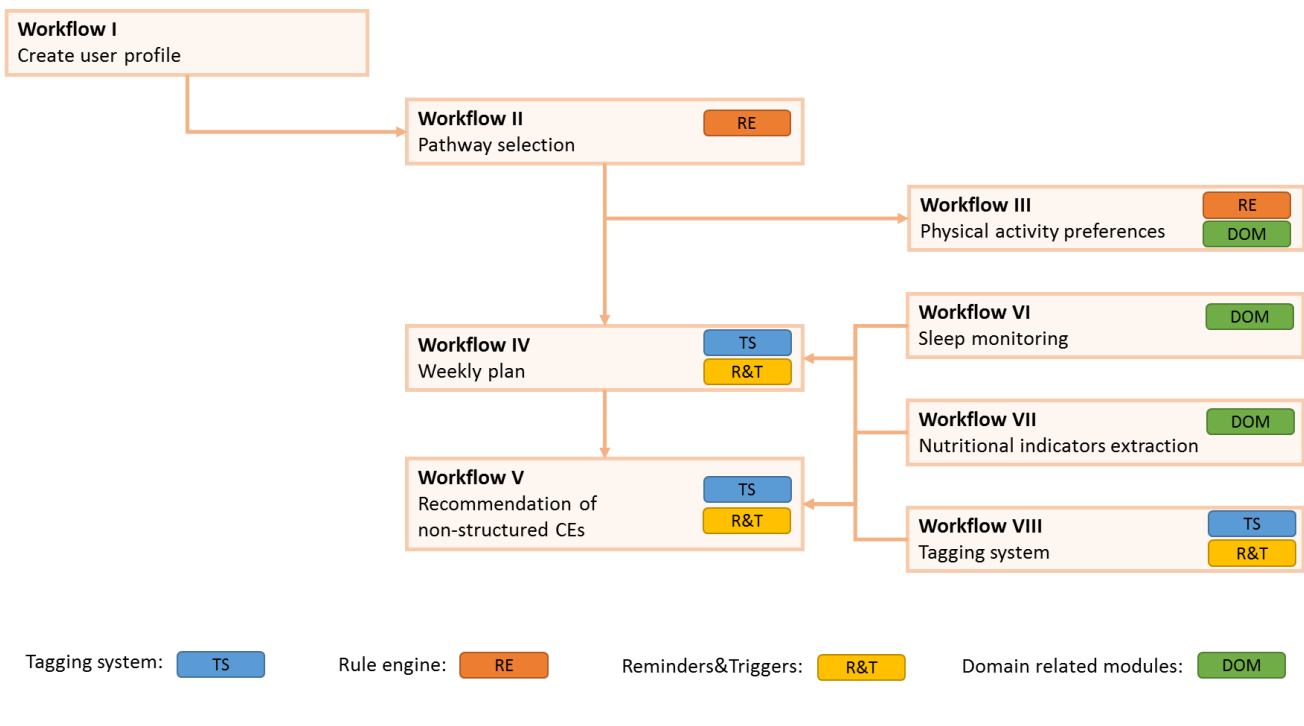

*Figure 3. DSS Workflows and the involved reasoning modules*

# <span id="page-6-2"></span><span id="page-6-1"></span>3. The DSS main workflows

Several workflows have been created to a) integrate the recommendations of *Personalized Coaching Plans* from the DSS into the e-Coach, and b) to provide the necessary information about the *User Performance* and status in the different domains. In this section we list the main ones following the information covered i[n Figure 3.](#page-6-2)

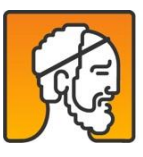

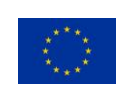

#### <span id="page-7-0"></span>Workflow I: Creating the 'DSS user profile'  $3.1.$

The DSS is initiated when the user does their first log-in into the e-Coach mobile application. In that precise moment, the e-Coach has to POST the necessary token using this endpoint:

- 1. First sign-in [POST]: Get the proposed pathway for a given user
	- o *URL:* /dss/signed-in
	- o Parameters:
		- iam\_token
- 2. Get the baseline data [GET]: Get the baseline data for a given user
	- URL: profile.nestore-coach.eu/api/user\_options/profile/complete
	- o Parameters:
		- developer\_access\_token
		- **developer** user id

<span id="page-7-1"></span>When this workflow is triggered, the DSS creates a specific entry for this user in the DSS internal database. This entry will contain all the necessary information to follow the user in the different stages of NESTORE.

#### **Workflow II: Pathway selection**  $3.2.$

As explained in D5.6., after some days gathering baseline information from the user, he/she will have to select a pathway. This workflow will be triggered by the e-Coach. One pathway can contain sub-pathways from the different NESTORE domains.

- 1. Pathway selection alarm [MQTT]:
	- o *Topic:* 'dss/'+userId\_token+'/pathway-selection'
	- o Message: 'ready'
- 2. Get all the possible pathways [GET]: Get the possible pathways that apply to the user
	- o *URL:* dss/possiblepathways/<developer\_access\_token>
	- o *Output*: A list of the possible pathways per domain. Example:

[{"domain": "PHY", "id\_paths": ["PHY\_RET\_AF", "PHY\_RET\_ST"]}, {"domain": "NUT", "id\_paths": ["NUT\_INC\_MM", "NUT\_ACH\_HD"]}, {"domain": "SOC", "id\_paths": ["SOC\_IMP\_SI", "SOC\_IMP\_SA"]}, {"domain": "COG", "id\_paths": ["COG\_IMP\_ME", "COG\_IMP\_TS", "COG\_IMP\_MS"]}]

- 3. Select a pathway [POST]: Post the pathway selected by the user
	- o *URL:* /dss/currentpathway
	- o Parameters:
		- *user\_id:* unique identifier of the user
		- *currentpathway:* a list containing pathway-name and domain-name of the selected pathway. Example:

"currentpathway":[{"pathway-name": "SOC\_IMP\_SI", "domain-name": "SOC" }, {"pathway-name": "PHY\_RET\_AF", "domain-name": "PHY"}, {"pathway-name": "COG\_IMP\_ME", "domain-name": "COG"}, {"pathway-name": "NUT\_DEC\_BW", "domain-name": "NUT"}]}

As a result of workflows I and II, the DSS user profile is completed following the structure provided i[n Table 1.](#page-8-0)

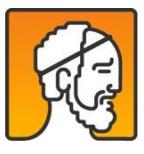

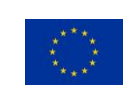

<span id="page-8-0"></span>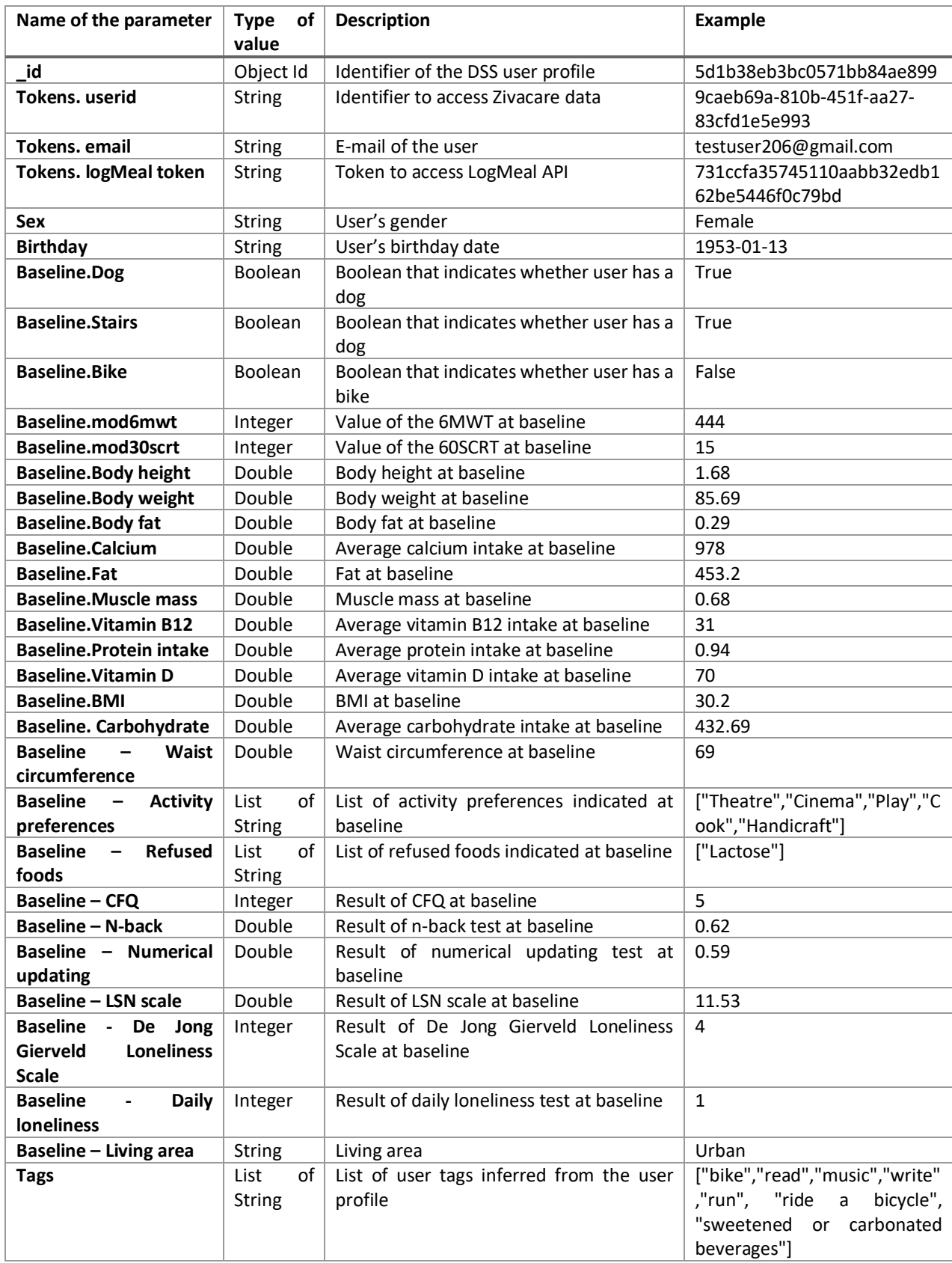

### *Table 1. DSS User profile parameters*

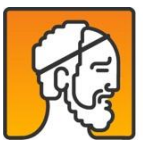

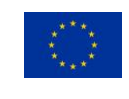

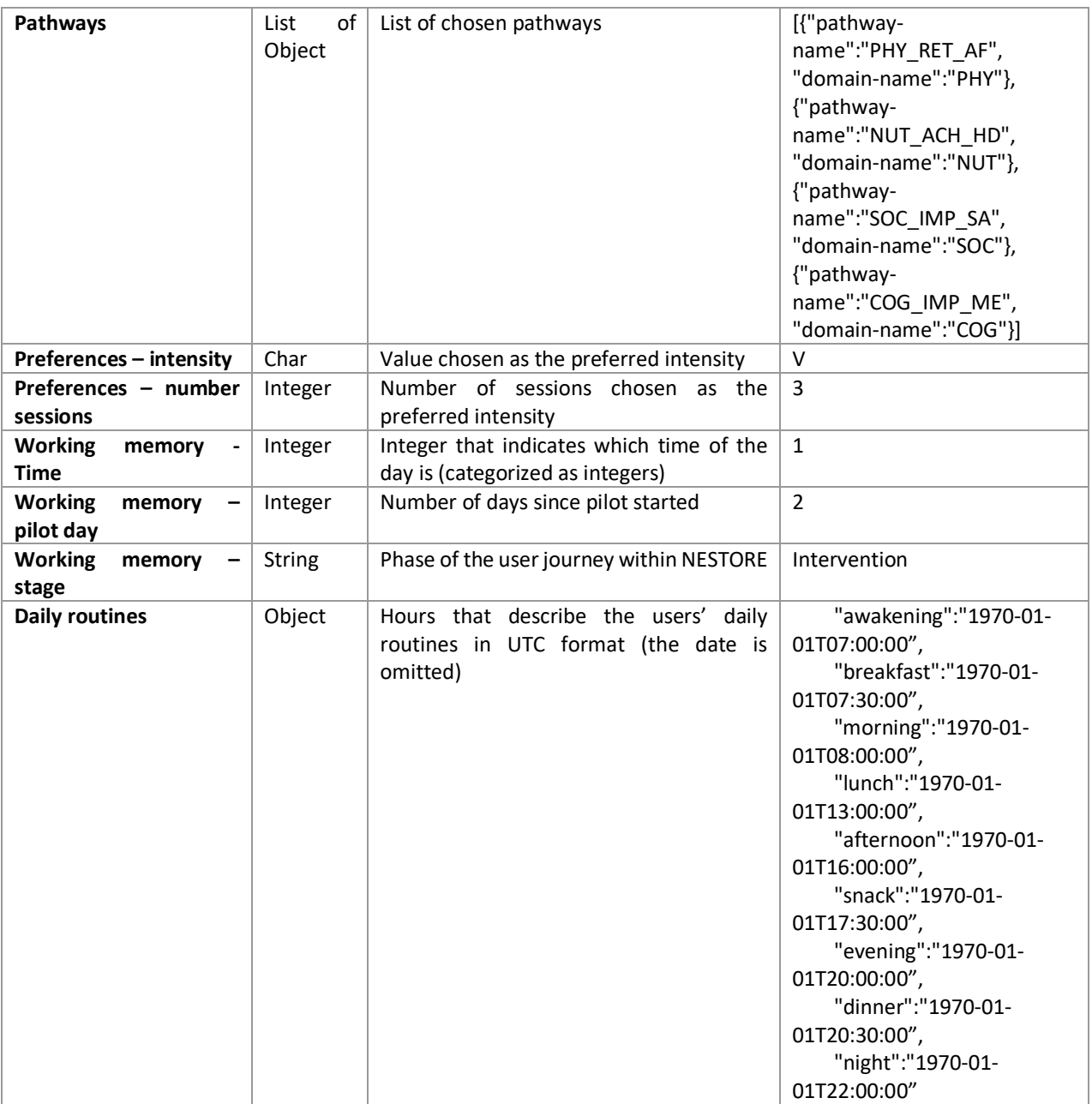

The e-Coach can extract the information of the DSS user profile at their convenience by using the following endpoint:

DSS user profile [GET]: Get the user information provided by the DSS

- o *URL:* /dss/realUserInfo/<developer\_userId>
- o Output: a json containing all DSS user profile parameters. Example:

{"\_id": {"\$oid": "5d31aaf747d7e9318ed4bb3d"},"baseline": {"Activity preferences": ["Cook", "Music", "Handicraft", "Run"], "BMI": 28.47, "Bike": false, "Body fat": 0.38, "Body height": 1.56, "Body weight": 69.69, "CFQ": 0, "Calcium intake": 1019, "Carbohydrate intake": 408.66, "Daily loniless": 0, "De Jong Gierveld Loneliness Scale": 1, "Dog": false, "Facilities nearby": [[]], "Fat intake": 500.82, "LSN scale": 7.18, "Living area": ["Urban"], "Muscle mass": 0.53, "N-back test": 0.68, "Numerical updating": 0.46, "Refused foods": ["Nothing"], "Stairs": true, "Vitamin B12 intake": 26, "Waist circumference": 71, "mod30scrt": 11, "mod6mwt": 391}, "birthday": "1945-07-16", "enabled": true, "id\_test": 11, "name": "testuser203", "real\_user": true, "sex": "Female", "tokens": {"developer\_userid": "9eed3a28-044f-4bf3-be7a-5ff2da12d890", "logMeal": "none"}, "working\_memory": {"pathways": [{"pathwayname": "PHY\_RET\_AF", "domain-name": "PHY"}, {"pathway-name": "NUT\_ACH\_HD", "domain-name": "NUT"},

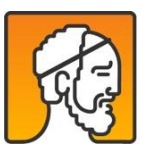

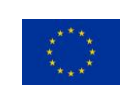

{"pathway-name": "SOC\_IMP\_SA", "domain-name": "SOC"}, {"pathway-name": "COG\_IMP\_ME", "domain-name": "COG"}]}}

#### <span id="page-10-0"></span>**Workflow III: Physical activity preferences**  $3.3.$

Once the pathway has been selected, the rule-based reasoning system is prompted, so that it groups the user in the "retain" or "improve" group. Afterwards, depending on the group that he/she belongs to, the user is asked for some preferences related to physical activity. The e-Coach can get the possibilities from the following endpoint:

- 1. Get the possible structured aerobic fitness sessions [GET]: Get the intensities and number of sessions that the specified user can choose
	- o *URL:* dss/possiblepathways/<access\_token>
	- o *Output*: A list of the possible sessions calculated according to the group that the user belongs to. Example: [{"intensity": "vigorous", "sessions": 3}, {"intensity": "moderate", "sessions": 5}, {"intensity": "light", "sessions": 7}]

## <span id="page-10-1"></span>Workflow IV: Weekly plan (recommendation of structured  $3.4.$ coaching events)

The user receives the weekly planning through a MQTT message generated by the DSS. The decision to generate this message comes from the "Reminders & Triggers" module, which periodically evaluates if the contextual information matches the status and stage of the user.

When the e-Coach receives the MQTT message, the user is able to schedule the structured activity through the e-Coach interface.

Note that this workflow applies only to structured activities, which are: aerobic fitness sessions, cognitive games, cooking and doing groceries.

- 1. New weekly plan alarm [MQTT]:
	- o *Topic:* 'dss/'+userId\_token+'/weekly-plan'
	- o Message: 'ready'
- 2. Get weekly plan [GET]: Get the weekly plan for the user announced in the mqtt message.
	- URL: dss/weekly-plan/<developer\_access\_token>
	- o *Output*: A list of the structured activities planned for the current week. Example: [{" id": {"\$oid": "5d5d4443bb81922b24b4a55d"}, "ce\_id": "ce\_phy\_1015"}]
- 3. Get unavailability [GET]: Get the timeslots for when the user is not available.
	- o *URL*: /dss/unavailable/<ceentryid>
	- o *Output*: A list of the timeslots when the user is not available during the next week. Example: ["2019- 08-23T15:00:00+0000","2019-08-24T10:00:00+0000","2019-08-24T11:00:00+0000","2019-08- 24T12:00:00+0000","2019-08-26T19:00:00+0000", "2019-08-27T10:00:00+0000"]
- 4. Push scheduled time [POST]: Post the time when the user selects when to perform the structured activity.
	- o URL: /dss/scheduled-time
	- o Parameters:
		- ce-entry-id: identifier of the entry
		- time: the timestamp when the user will start the activity

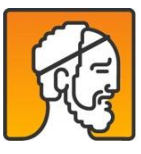

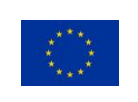

### <span id="page-11-0"></span>Workflow V: Recommendation of non-structured coaching  $3.5.$ events

When the DSS knows there is a non-structured CE to be done by a user id in the next hours, this workflow starts.

- 1. New next-ce alarm [MQTT]:
	- o *Topic:* 'dss/'+userId\_token+'/next-ce'
	- o Message: 'ready'
- 2. Get next CE [GET]: Get the next coaching event recommended for the user.
	- o *URL:* dss/nextce/<developer\_userId>
		- o Output: The next coaching event recommended. Example: {"ce-id": "ce\_phy\_0006", "ce-entry-id": "5d6ce20c8d16932140913340"}
- 3. Post CE performed [POST]: When user indicates it, coach POST indicating that a CE has been done.
	- o URL: /dss/ce-unstructured-performed
	- o Parameters:
		- ce-entry-id: identifier of the entry
- 4. Review of CE alarm [MQTT]:
	- o *Topic:* 'dss/'+userId\_token+'/review-ces'
	- o Message: JSON containing a list of the CEs that need to be reviewed
- 5. Coach POST the review of each CE proposed during the day

#### <span id="page-11-1"></span>Workflow VI: Sleep monitoring algorithm  $3.6.$

The raw data collected from the BCG sensor and listed in [Figure 4,](#page-12-1) are used as input for the sleep library developed by the Murata company. Then, the following workflow in NESTORE DSS is triggered to acquire the necessary information:

- 1. Initialization and sensor calibration (once)
- 2. Raw data is acquired at 1Hz and uploaded into the NESTORE cloud in batches of 60 entries (once each minute)
- 3. Raw data are processed once a day at noon
- 4. Extracting sleep stages
- 5. Pre-processing of the raw data: detection of bed occupied
- 6. Process the bed occupied time slot by invoking the Murata library for the sleep stage identification
- 7. Extracting sleep variables
- 8. Evaluation of the sleep variables according to the formulas described in D4.1.
- 9. Updating user's Zivacare profile

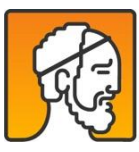

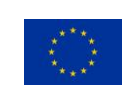

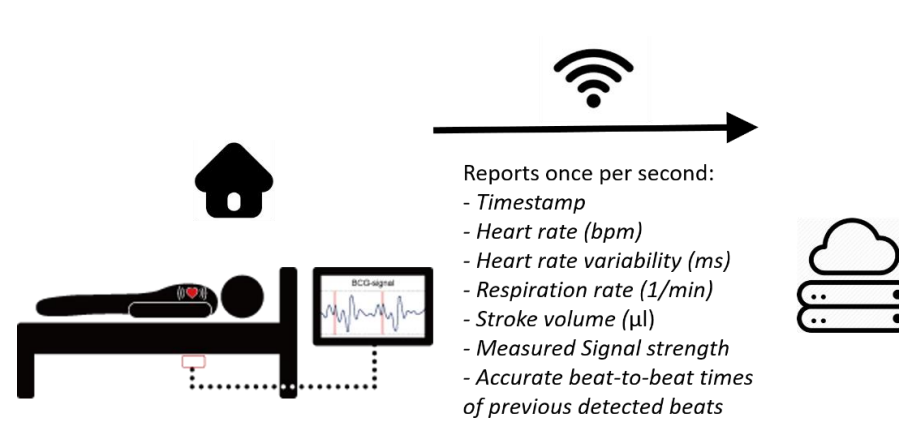

*Figure 4. Data collected from the BCG sensors sent to the NESTORE cloud.*

#### <span id="page-12-1"></span><span id="page-12-0"></span>**Workflow VII: Nutritional indicators extraction**  $3.7.$

The DSS also acts as a middleware between the e-Coach and the LogMeal API (see D3.3.). Some endpoints that permit to post the photos of the meals and to get information about the macronutrients and recipes are also available through the DSS.

- 1. Upload photo [POST]: Upload a photo to get food recognition
	- o URL: /dss/upload\_photo
		- o *Output*: the recognized type of food (dish, ingredient or drink) and a list of recognized food containing the most probable one and other alternative dishes.
- 2. Modify type [POST]: Modify the type of food
	- o URL: /dss/modify\_type
	- o *Output*: a list of recognized food given the indicated type.
- 3. Confirm dish [POST]: Confirm the dish/ingredient/drink recognized by the system as the one ingested by the user.
	- o URL: /dss/confirm\_dish
	- o *Output1*: An educational message to be shown to the user. It depends on the food group of the dish.
	- o *Output2*: The calculation of nutrients of the selected dish.
- 4. Add refused foods [POST]: Aggregate more types of food to the list of food preferences of a user
	- o URL: /dss/refusedFoodsList
	- o *Output*: OK/NOK in case there is any format error
- 5. Get refused foods [GET]: Get the list of current food preferences of a user
	- o *URL*: /dss/getRefusedFoodsList
	- o *Output*: The current list of refused foods
- 6. Get all classes [GET]: Get all the available ingredients, drinks and dishes that the system is able to recognize
	- o *URL*: /dss/get\_allClasses
	- o *Output*: A list from LogMeal API with the classes in JSON format and contextualized depending on the language of the user.
- 7. Get summary of a dish [GET]: Get summary of the nutrients of a dish
	- o *URL*: /dss/get\_summaryDish
	- o *Output*: type of meal, nutrients and timestamp of a given dish
- 8. History of dishes per month, week or day [GET]

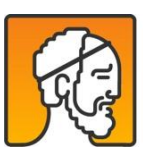

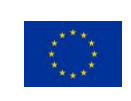

- o *URL*: /dss/summary/<day,week,month>/<userId>
- o *Output*: List of dishes uploaded during the specified period
- 9. Get summary of a period[GET]: Summary of the nutritional information
	- o *URL*: /dss/history/<start\_period>/<end\_period>/<userid>
	- o *Output*: Summary of nutrients given a period
- 10. Get thresholds [GET]: Get the personalised thresholds for every nutrient given the cut-offs provided by nutritionists.
	- o *URL*: /dss/thresholds
	- o *Output*: Thresholds per nutrient for a given user
- 11. Get recipe [GET]: Get the recipe of a dish.
	- o *URL*: /dss/get\_recipe/<dish>
	- o *Output:* A list of the ingredients and grams per ingredient that conform the recipe of the dish.
- 12. Get food group [GET]: Get the food group of a dish.
	- o *URL:* /dss/foodGroup/<dish>
	- o *Output:* the name of the food group that the dish belongs to.

# <span id="page-13-0"></span>3.8. Workflow VIII: Tagging system

The tagging system is in charge of sending recommendations of non-structured CEs to users; it is triggered once a week by the DSS. The internal workflow is as follows:

- 1. Get info from the requested user
	- 1.1. Get activated pathways and calculate the number of non-structured CEs that should be recommended. 1.2. Get user tags.
- 2. Get all the CEs defined for a pathway.
- 3. Apply the constraint-based algorithm to filter out all the CEs that do not apply to the user.
- 4. Use the filtered list of CEs as input to get the most appropriate CEs to that specific user.
	- 4.1. Run the content-based algorithm.
	- 4.2. Run the collaborative filtering algorithm.
	- 4.3. Run the log filtering algorithm.
- 5. Mix the output of the three aforesaid algorithms to obtain a weighted list of CEs and return the CEs with a higher weight (as many as indicated in step 1.1.).
- 6. Write the chosen CEs in the dss.coaching nonstructured collection.

Now the coaching scheduler module is called:

- 7. Read the CEs from the dss.coaching\_nonstructured collection and schedule them.
- 8. Once it isthe time of the recommendation, the coaching scheduler sends an MQTT to the Coach to announce there is a non-structured activity to recommend.

[Figure 5](#page-14-1) shows a graphic representation of the just explained workflow.

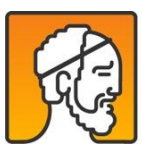

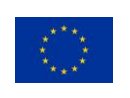

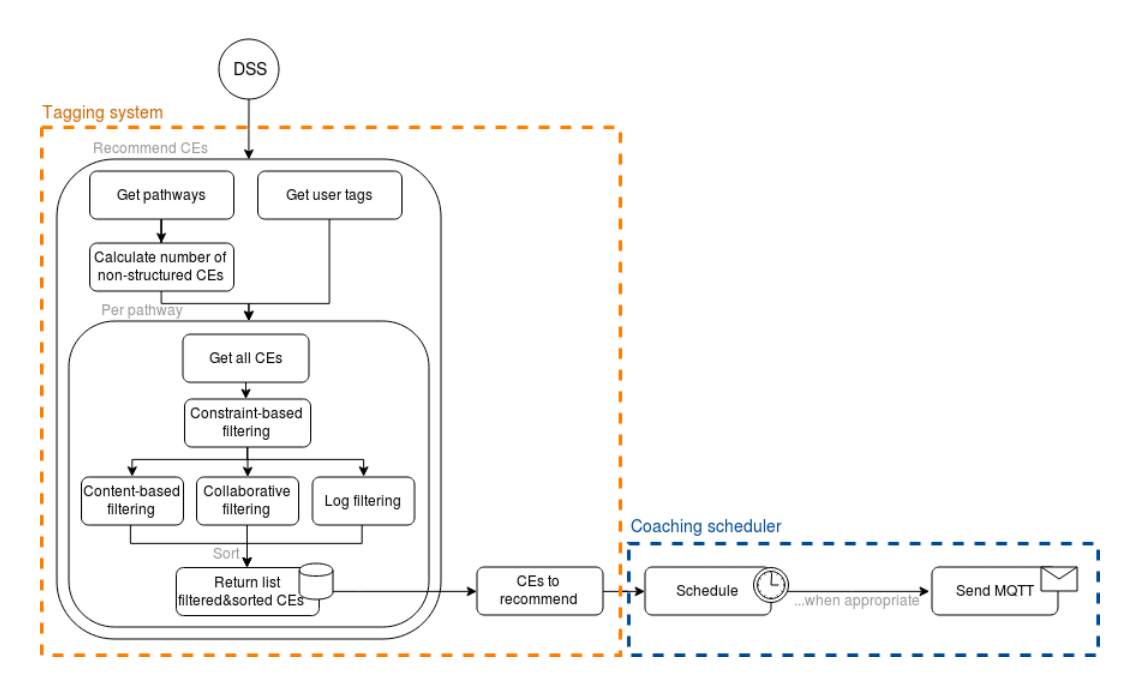

*Figure 5. Graphic representation of the tagging system module.*

#### <span id="page-14-1"></span><span id="page-14-0"></span>**REST APIs from other modules**  $3.9.$

The DSS connects to other databases of NESTORE located in the NESTORE cloud, such as Zivacare. All the connections the DSS does are presented below.

In order to schedule activities in users' calendar the DSS needs to know their availability.

- GET users' availability:
	- o URL[: https://dev.nestore-coach.eu/api/jsonws/social-portlet.calendar/get](https://dev.nestore-coach.eu/api/jsonws/social-portlet.calendar/get)
	- o Parameters:
		- startDate
		- endDate
	- o Output: list of events from given startDate until given endDate. Each event is detailed with information about the attendees, the name of the event, the start and end time.

To respect the given or rejected consents, the DSS queries the user's statement.

- GET status of GDPR consent:
	- o URL[: https://dev.nestore-coach.eu/api/jsonws/gdpr-portlet.gdprlog/list](https://dev.nestore-coach.eu/api/jsonws/gdpr-portlet.gdprlog/list)
	- o Output: list of all GDPR consents and the user response

To run all the workflows for all the users the DSS needs to know the list of all users.

- GET all users in database:
	- o URL[: https://developer.nestore-coach.eu/api/v3/users?offset=0&limit=100000](https://developer.nestore-coach.eu/api/v3/users?offset=0&limit=100000)
	- o Parameters:
		- clientId
		- clientSecret
	- o Output: list of all users

The DSS gets all information from the user profile to build its own version of the user profile.

- GET user profile:
	- o URL[: https://developer.nestore-coach.eu/api/v1/user\\_profile](https://developer.nestore-coach.eu/api/v1/user_profile)
	- o Output: get user profile (name, birthday, gender, time zone, country, language)

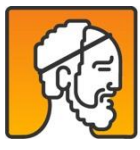

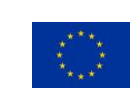

It is necessary to get a token per each user to query the Log Meal API.

- GET the log meal token: make a post to get data
	- o URL[: https://developer.nestore-coach.eu/api/v1/appserver/log\\_meal\\_token](https://developer.nestore-coach.eu/api/v1/appserver/log_meal_token)
	- o Data:
		- iam\_token
			- clientId

# <span id="page-15-0"></span>4. DSS modules

With the aim of bringing dynamism, flexibility and extensibility, the DSS has been designed and implemented as a modular system. Some of the modules provide the reasoning mechanisms. Other modules are domain-dependant and can be activated or not depending on the characteristics of the system.

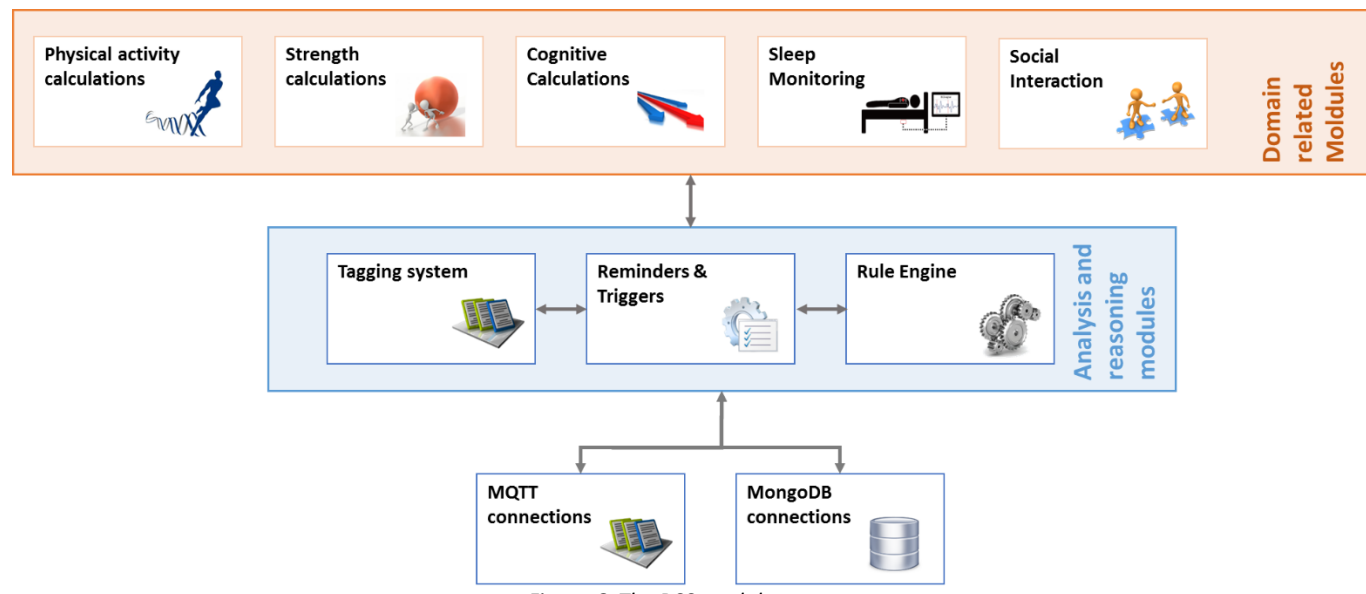

*Figure 6. The DSS modules*

### <span id="page-15-1"></span>**The description of all the DSS modules shown in [Figure 6](#page-15-1) is explained extensively in the private version of this document.**

Apart from the modules drawn i[n Figure 6,](#page-15-1) the DSS also contains the Emotive wellbeing affect API. It provides automated sensing and recognition of up to 24 emotion related affective states and moods from the chatbot/tangible coach (see WP5 deliverables). A number of longer-term emotion analytics on emotional engine detected affect (inter-user/intrauser based analytics) have been developed and are available via the wellbeing API endpoints /api/v1/wellbeing/affect\_analytics/{function\_name}. Given the inner nature of this dimension, it cannot be analysed on a daily basis to be aggregated over a longer period. The same goes for the sleep monitoring module, which is more a "control" dimension rather than a target domain.

**In the private version of this document, there is an overview of available analytics POST methods in this API, followed with a table across subsequent pages detailing sample outputs and uses for each analytics.** 

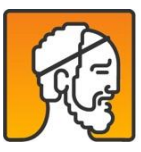

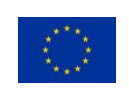

# <span id="page-16-0"></span>5. Code repositories

The DSS is based on Python and Java. This decision comes from the fact that Python permits to explore the data, extract statistics and perform data analysis, while Java is more useful to perform complex calculations.

A Mongo Database was also set up to store partial calculations and DSS indicators.

**The description of the code and the URLs of the different repositories is listed and described in the private version of this document.**

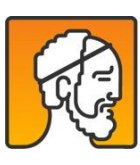

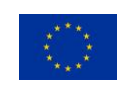